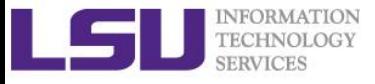

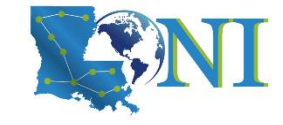

# **HPC User Environment 2**

Feng Chen HPC User Services LSU HPC & LONI sys-help@loni.org

Louisiana State University Baton Rouge February 2, 2022

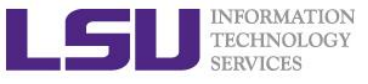

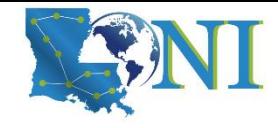

# **Outline**

#### ➢ **Review HPC User Environment 1 topics**

- Cluster architecture
- Connect to clusters
- Software management using module

#### ➢ **Things to be covered in this training**

- Job management
	- Job queue basics
	- Interactive vs Batch jobs
	- Submit and monitor your jobs
- Understanding Job scheduling
	- Job priority
	- Backfill
- Compiling and analyze codes on cluster
	- Serial program
	- Parallel program

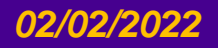

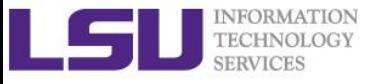

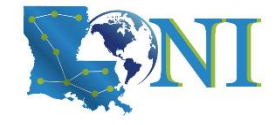

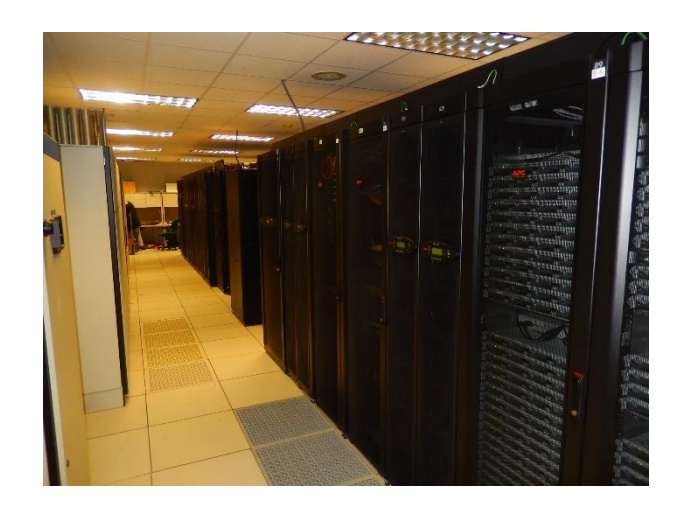

*HPC User Environment 2*

## **Review of HPC User Environment 1**

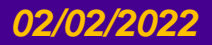

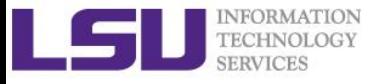

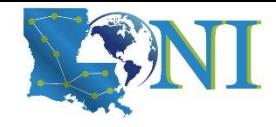

# Cluster Environment

- ➢ **Multiple compute nodes**
- ➢ **Multiple users**
- ➢ **Each user may have multiple jobs running simultaneously**
- ➢ **Multiple users may share the same node**

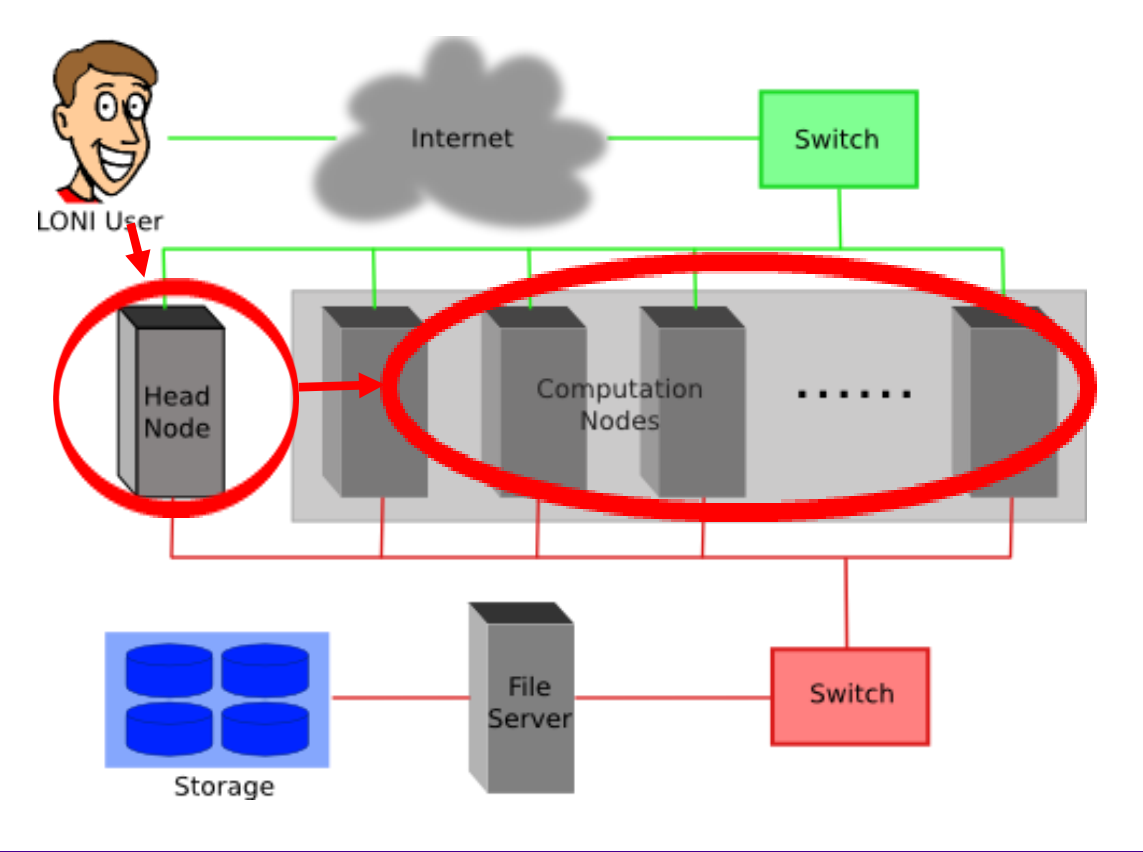

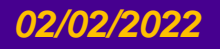

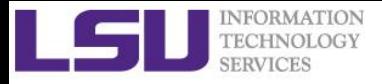

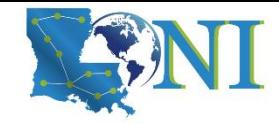

### Conceptual Relationship

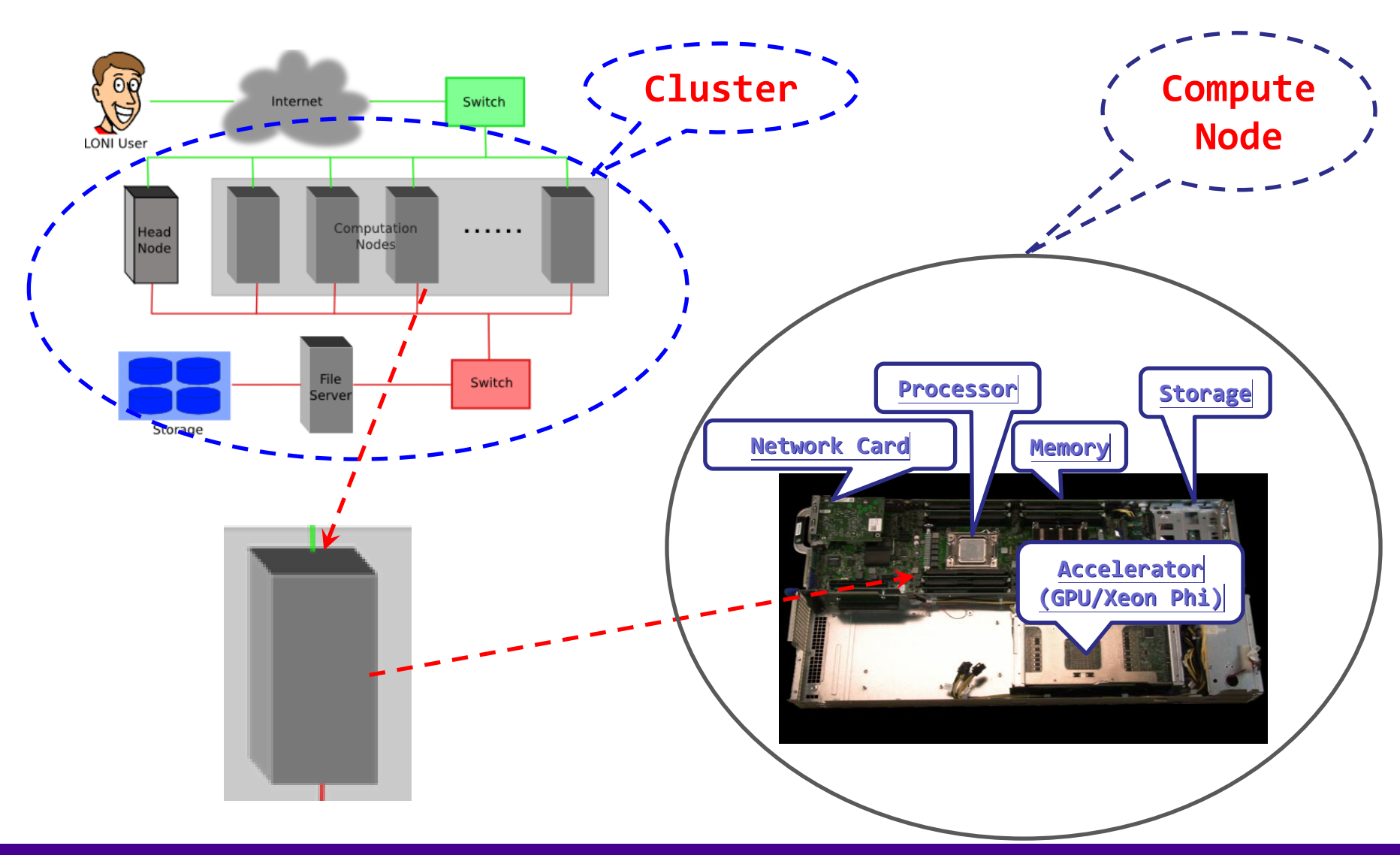

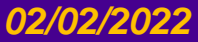

*HPC User Environment 2 Spring 2022*

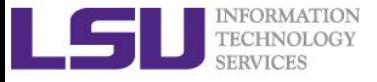

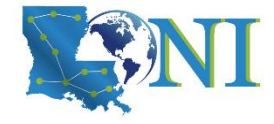

# Cluster Nomenclature

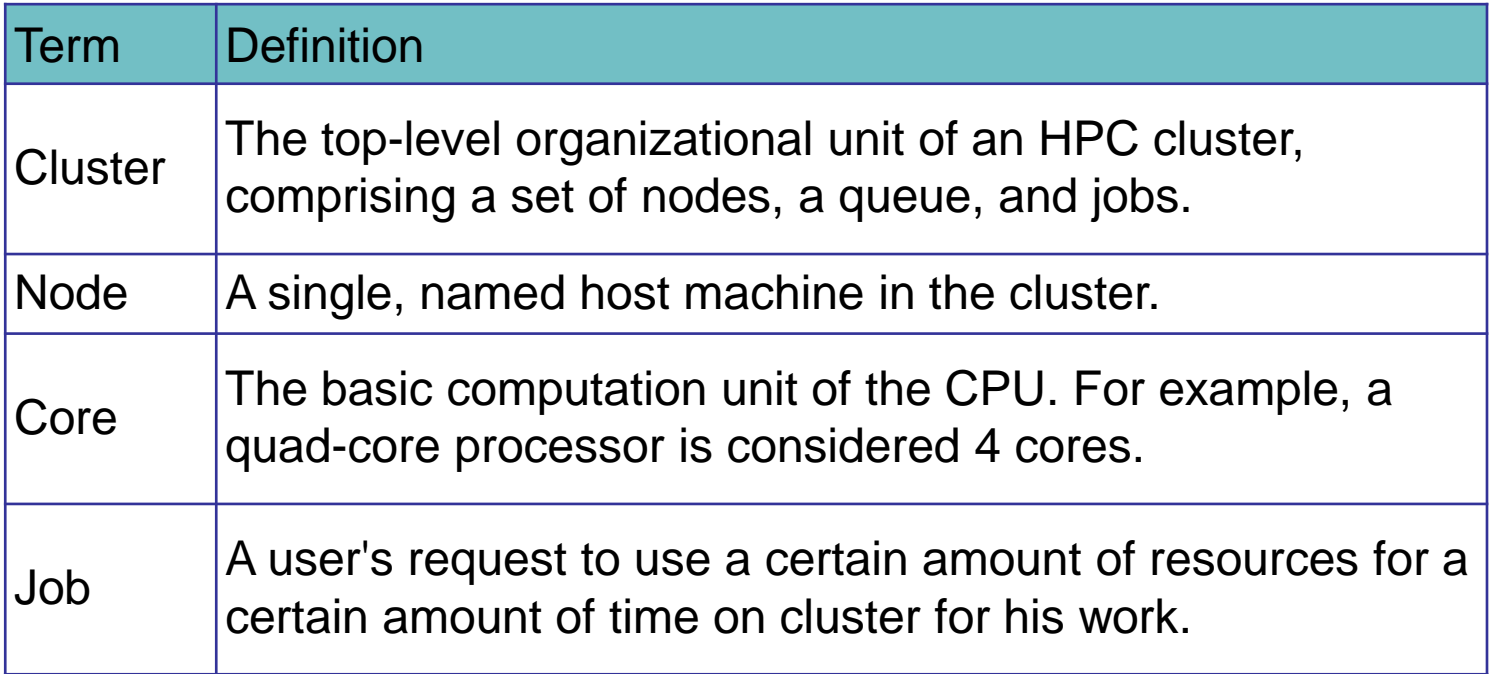

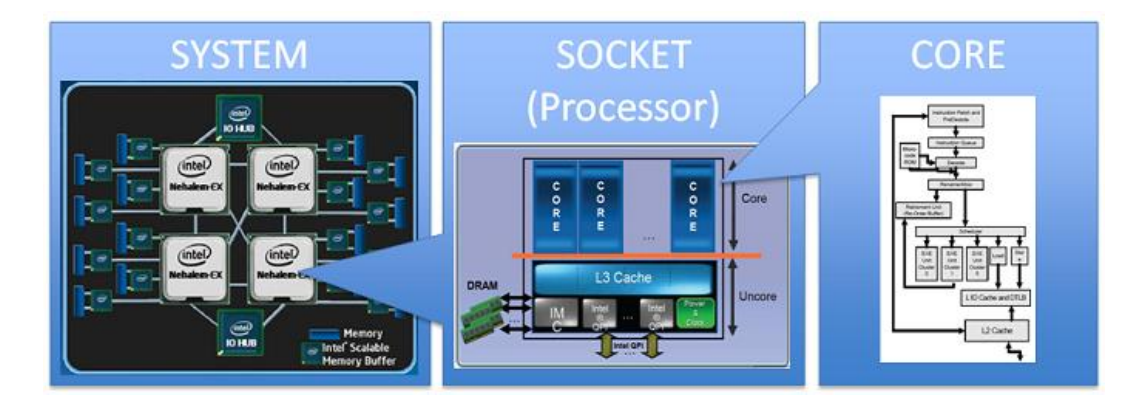

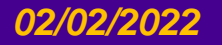

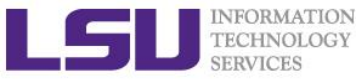

# Accessing Cluster Using SSH (Secure Shell)

#### ➢ **On Unix and Mac**

- use ssh on a terminal to connect
- ➢ **Windows box (ssh client):**
	- MobaXterm (<http://mobaxterm.mobatek.net/> )
	- Putty, Cygwin [\(http://www.chiark.greenend.org.uk/~sgtatham/putty/download.html](http://www.chiark.greenend.org.uk/~sgtatham/putty/download.html) )
- ➢ ssh username@smic.hpc.lsu.edu

#### ➢ **Host name**

- LONI: <cluster\_name>.loni.org
	- <cluster\_name> can be:
		- qb.loni.org (QB2)
		- qbc.loni.org (QB3)
- LSU HPC: <cluster\_name>.hpc.lsu.edu
	- <cluster name> can be:
		- smic.hpc.lsu.edu (SuperMIC)
		- db1.hpc.lsu.edu (DeepBayou)

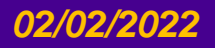

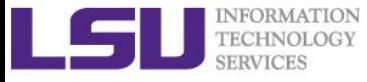

#### Software Management with Environment Modules

➢ **To list all available or part of packages is:** module av

module av <package name>

- ➢ **To see what packages are currently loaded into a user's environment, the command is:** module list
- ➢ **The command for loading a package into a user's environment is:** module load <package name>**. If a specific version of a package is desired, the command can be expanded to: module load <package** name>/<package version>**.**
- ➢ **On HPC and LONI clusters, Modules can be loaded automatically on login by adding the appropriate module load commands to a user's**  ~/.bashrc **or** ~/.modules (recommended) **file**

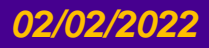

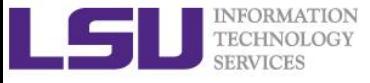

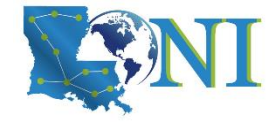

*HPC User Environment 2*

# **Review Questions for Section 1**

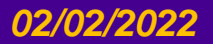

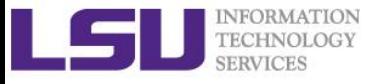

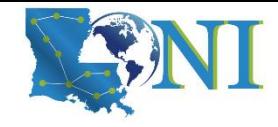

#### Access to Cluster

#### ➢ **Which supercomputer cluster can you use?**

- a) SuperMike3 (upcoming)
- b) SuperMIC (SMIC)
- c) DeepBayou
- d) QueenBee2 (QB2)
- e) QueenBee3 (QB3)

LSU HPC LONI HPC

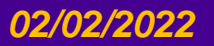

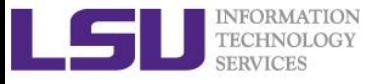

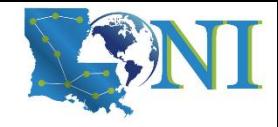

#### Access to Cluster

#### ➢ **How do I connect to HPC/LONI cluster?**

- a) By logging onto HPC webpage at www.hpc.lsu.edu
- b) Using an ssh (secure shell) client such as MobaXterm/Putty  $\odot$
- c) Go to the machine room in ISB in downtown Baton Rouge and connect my laptop to the nodes using a cable

#### ➢ **Login onto SuperMIC or Queenbee2**

ssh username@smic.hpc.lsu.edu ssh [username@qb.loni.org](mailto:username@qb.loni.org)

#### ➢ **Windows box (ssh client):**

- MobaXterm (recommended)
- Putty
- ➢ **Do you need help login to the supercomputer?**

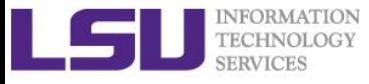

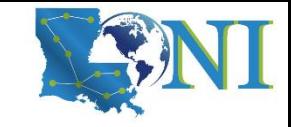

## Allocation

#### ➢ **To run job on the cluster, you must**

- a) Send your credit card information to the HPC staff
- b) Make sure your advisor has enough funding for you
- c) Have an activate allocation  $\, \circledcirc \,$
- d) All of the above

#### ➢ **List active allocation balance:** balance

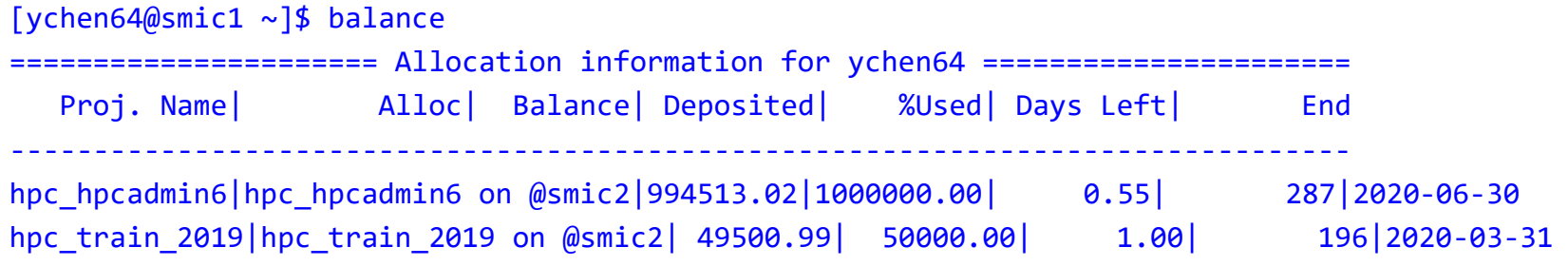

Note: Balance and Deposit are measured in CPU-hours

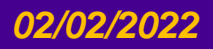

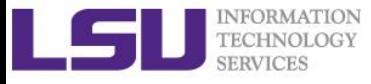

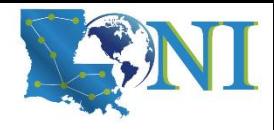

# Software Management

#### ➢ **How do we manage the software installed on HPC/LONI clusters?**

- a) Using Environment Modules  $\odot$
- b) Using a drop down menu on the [www.hpc.lsu.edu](http://www.hpc.lsu.edu/) webpage

#### ➢ **Check your software environment**

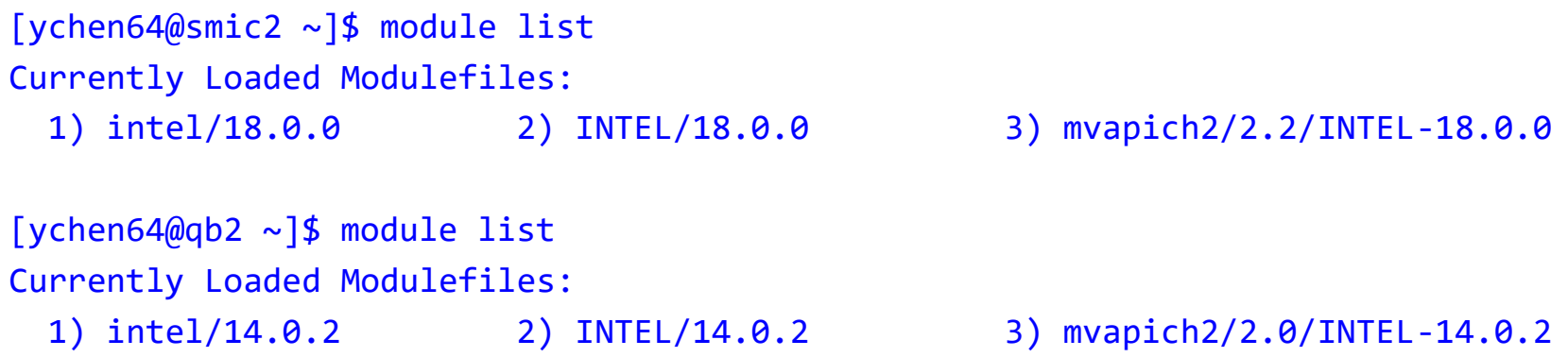

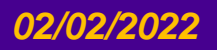

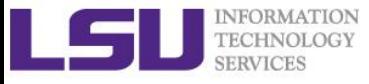

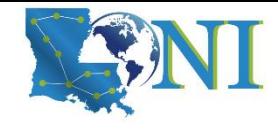

# **Outline**

- ➢ **Review HPC User Environment 1 topics**
	-
	-
	-

#### ➢ **Things to be covered in this training**

- Job management
	- Job queue basics
	- Interactive vs Batch jobs
	- Submit and monitor your jobs

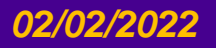

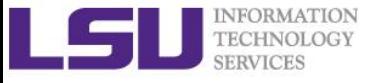

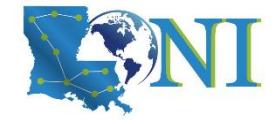

*HPC User Environment 2*

# **Job Queue Basics**

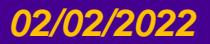

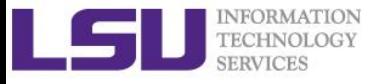

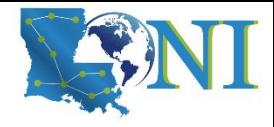

# Job Submission Basics

- **1. Find appropriate queue** 
	- Understand the queuing system and your requirements and
	- Queue Querying
- **2. Submit job**
	- PBS: SuperMIC and QueenBee2
	- SLURM: DeepBayou and QueenBee2/QueenBee3, SuperMike3
- **3. Monitor jobs during execution**

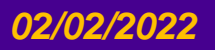

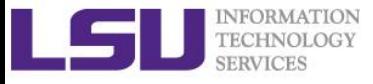

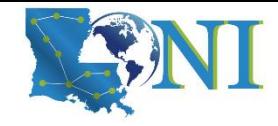

#### Job Queues

- ➢ **Nodes are organized into queues.**
- ➢ **Each job queue differs in** 
	- Number of available nodes
	- Max run time
	- Max running jobs per user
	- Nodes may have special characteristics: GPU, large memory, etc.
- ➢ **Jobs need to specify resource requirements** 
	- Nodes, time, queue
- ➢ **It is called a queue for a reason, but jobs don't run on a "First Come First Served" policy.** 
	- This will be detailed in later slides

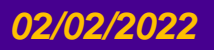

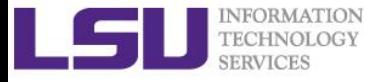

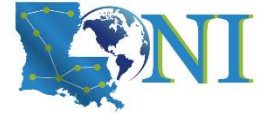

# Queue Characteristics – LONI Clusters

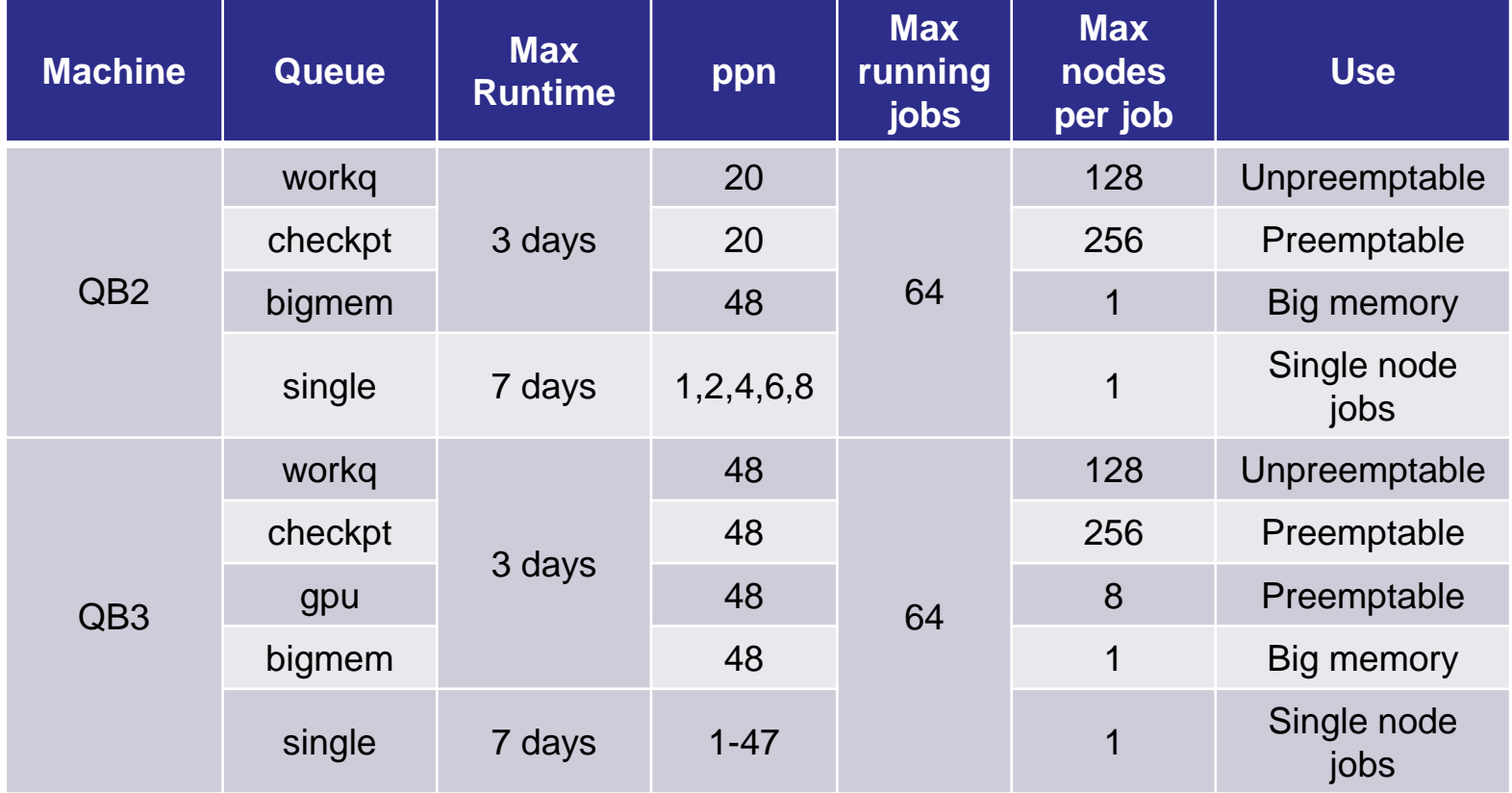

Unpreemptable vs Preemptable

[http://www.adaptivecomputing.com/blog-hpc/understanding-moab-scheduling-part-iii](http://www.adaptivecomputing.com/blog-hpc/understanding-moab-scheduling-part-iii/)/

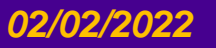

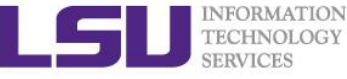

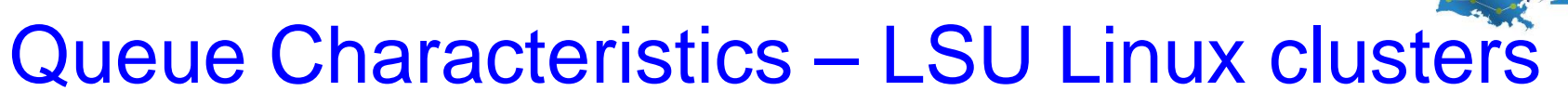

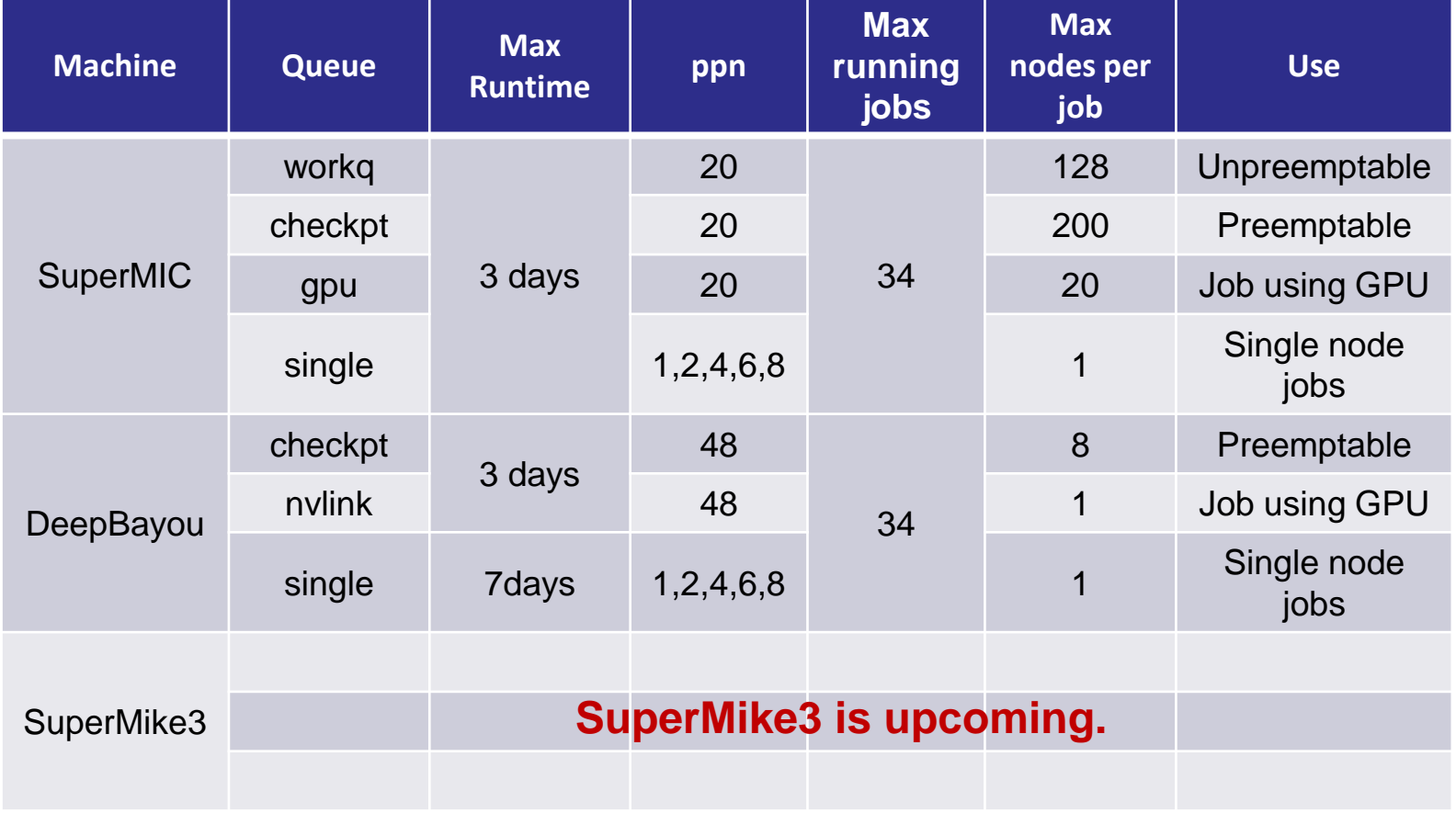

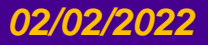

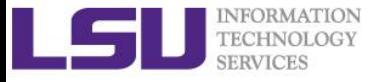

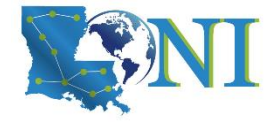

### Queue Characteristics

#### ➢ **"qstat -q" will give you more info on the queues**

**[fchen14@smic2 ~]\$ qstat -q**

#### **server: smic3**

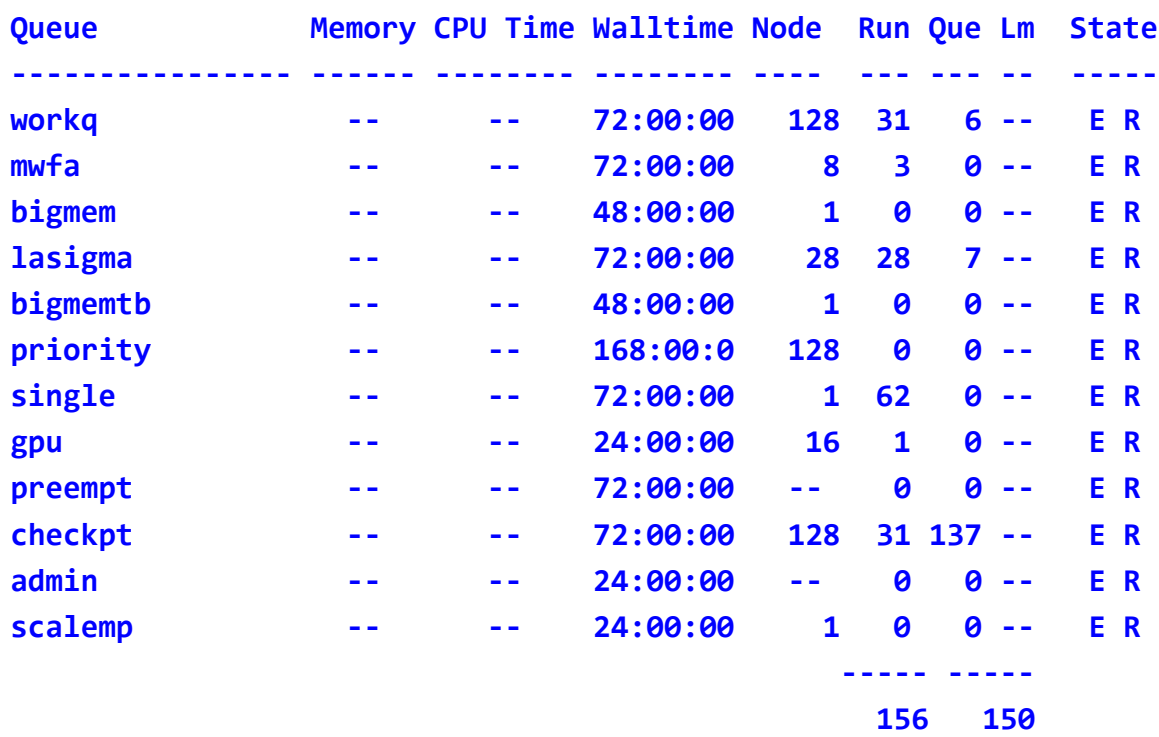

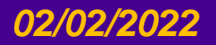

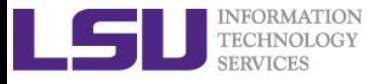

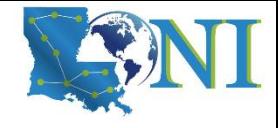

# Queue Querying – Linux Clusters

➢ **Displays information about active, eligible, blocked, and/or recently completed jobs: showq command**

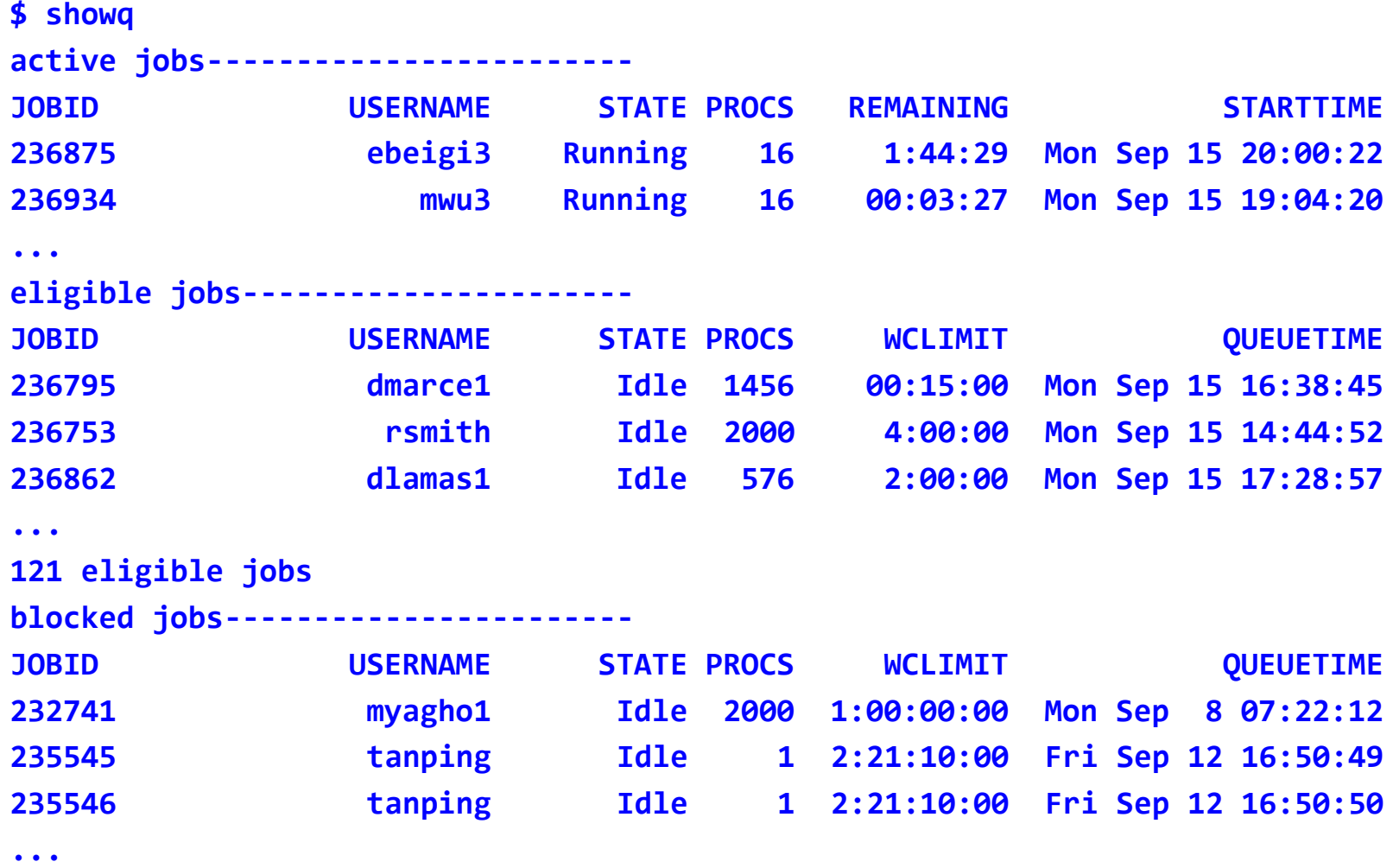

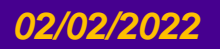

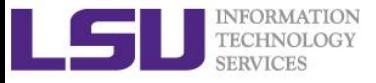

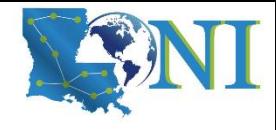

### Queue Querying – Free Nodes

#### ➢ **Query free nodes: qfree command**

#### **\$ qfree**

**...**

**PBS total nodes: 506, free: 215, busy: 290 \*33, down: 1, use: 57% PBS workq nodes: 476, free: 190, busy: 162, queued: 163 PBS checkpt nodes: 476, free: 190, busy: 124, queued: 284 PBS single nodes: 18, free: 15 \*258, busy: 13, queued: 0 PBS k40 nodes: 4, free: 3, busy: 1, queued: 0 (Highest priority job 660266 on queue checkpt will start in 2:27:00)**

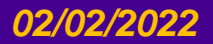

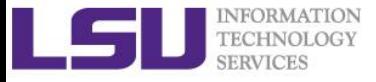

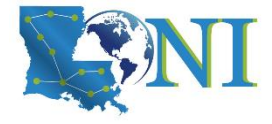

#### Queue Characteristics

#### ➢ **"sinfo" will give you more info on the queues (DeepBayou and QB3)**

**[fchen14@qbc1 ~]\$ sinfo PARTITION AVAIL TIMELIMIT NODES STATE NODELIST single\* up 7-00:00:00 4 drain qbc[114-115,119-120] single\* up 7-00:00:00 119 alloc qbc[001-002,006-018,021-024,026,031-039,041-057,062- 066,069-076,079-086,088-093,095-113,116-117,121-126,148-151,154-163,166,186-189] single\* up 7-00:00:00 69 idle qbc[003-005,019-020,025,027-030,040,058-061,067- 068,077-078,087,094,118,127-147,152-153,164-165,167-185,190-192] checkpt up 3-00:00:00 4 drain qbc[114-115,119-120] checkpt up 3-00:00:00 119 alloc qbc[001-002,006-018,021-024,026,031-039,041-057,062- 066,069-076,079-086,088-093,095-113,116-117,121-126,148-151,154-163,166,186-189] checkpt up 3-00:00:00 69 idle qbc[003-005,019-020,025,027-030,040,058-061,067- 068,077-078,087,094,118,127-147,152-153,164-165,167-185,190-192] workq up 3-00:00:00 4 drain qbc[114-115,119-120] workq up 3-00:00:00 119 alloc qbc[001-002,006-018,021-024,026,031-039,041-057,062- 066,069-076,079-086,088-093,095-113,116-117,121-126,148-151,154-163,166,186-189] workq up 3-00:00:00 69 idle qbc[003-005,019-020,025,027-030,040,058-061,067- 068,077-078,087,094,118,127-147,152-153,164-165,167-185,190-192] gpu up 3-00:00:00 8 idle qbc[193-200] bigmem up 3-00:00:00 2 idle qbc[201-202]**

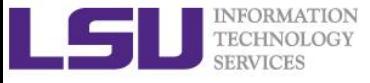

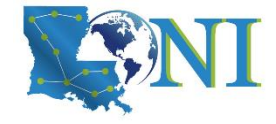

*HPC User Environment 2*

# **Submit and Monitor Your Jobs**

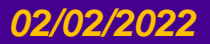

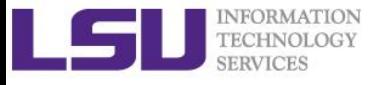

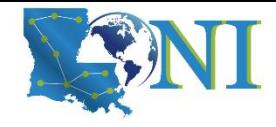

# Two Job Types

#### ➢ **Interactive job**

- Set up an interactive environment on compute nodes for users
	- Advantage: can run programs interactively
	- Disadvantage: must be present when the job starts
- Purpose: testing and debugging, compiling
	- **NEVER RUN COMPUTATIONALLY INTENSIVE CODE ON THE HEAD NODE (Login Node)**
	- Try not to run interactive jobs with large core count, which is a waste of resources

#### ➢ **Batch job**

- Executed without user intervention using a job script
	- Advantage: the system takes care of everything
	- Disadvantage: can only execute one sequence of commands which cannot changed after submission
- Purpose: production run

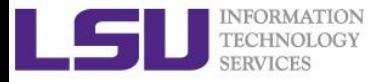

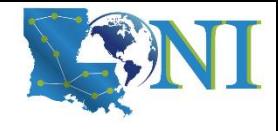

### Check Your Available Allocations

#### [fchen14@smic1 ~]\$ **showquota**

Hard disk quotas for user fchen14 (uid 32584):

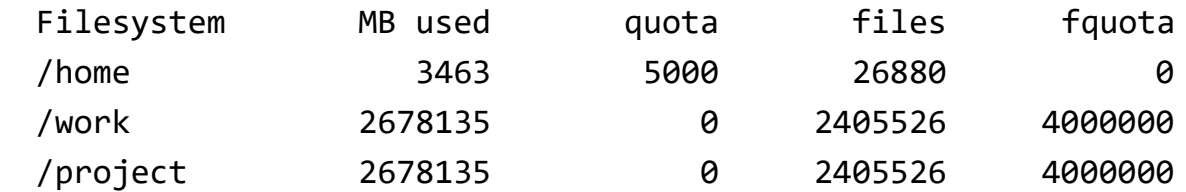

CPU Allocation SUs remaining:

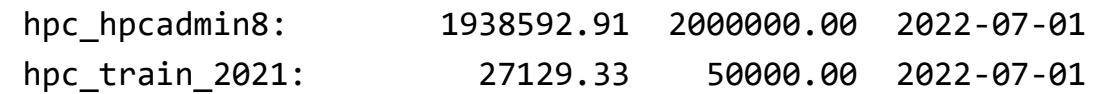

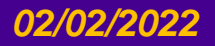

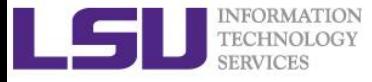

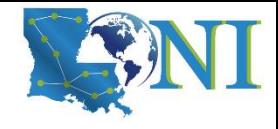

# Submitting Jobs on Linux Clusters

#### ➢ **Interactive job example:**

- PBS for SuperMIC and QueenBee2
- qsub  $-I \ \$ 
	- -1 walltime=<hh:mm:ss>,nodes=<num\_nodes>:ppn=<num\_cores> \
	- -A <Allocation> \
	- $-q$  <queue name>  $\setminus$
	- -X to enable X11 forwarding
- SLRUM for DeepBayou and QueenBee3

```
srun -t hh:mm:ss \setminus
```
- -N short for --nodes, number of nodes \
- -n short for --ntasks, number of tasks to run job on  $\setminus$
- -c short for --ncpus-per-task, number of threads per process \
- -A <Allocation> \
- -p <queue name> \
- $-$ x11 enable X11 forwarding \
- --pty bash

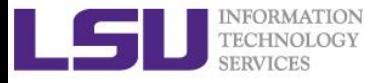

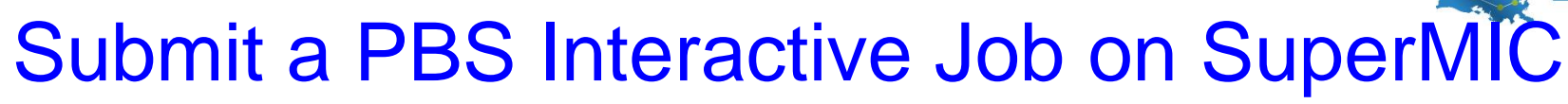

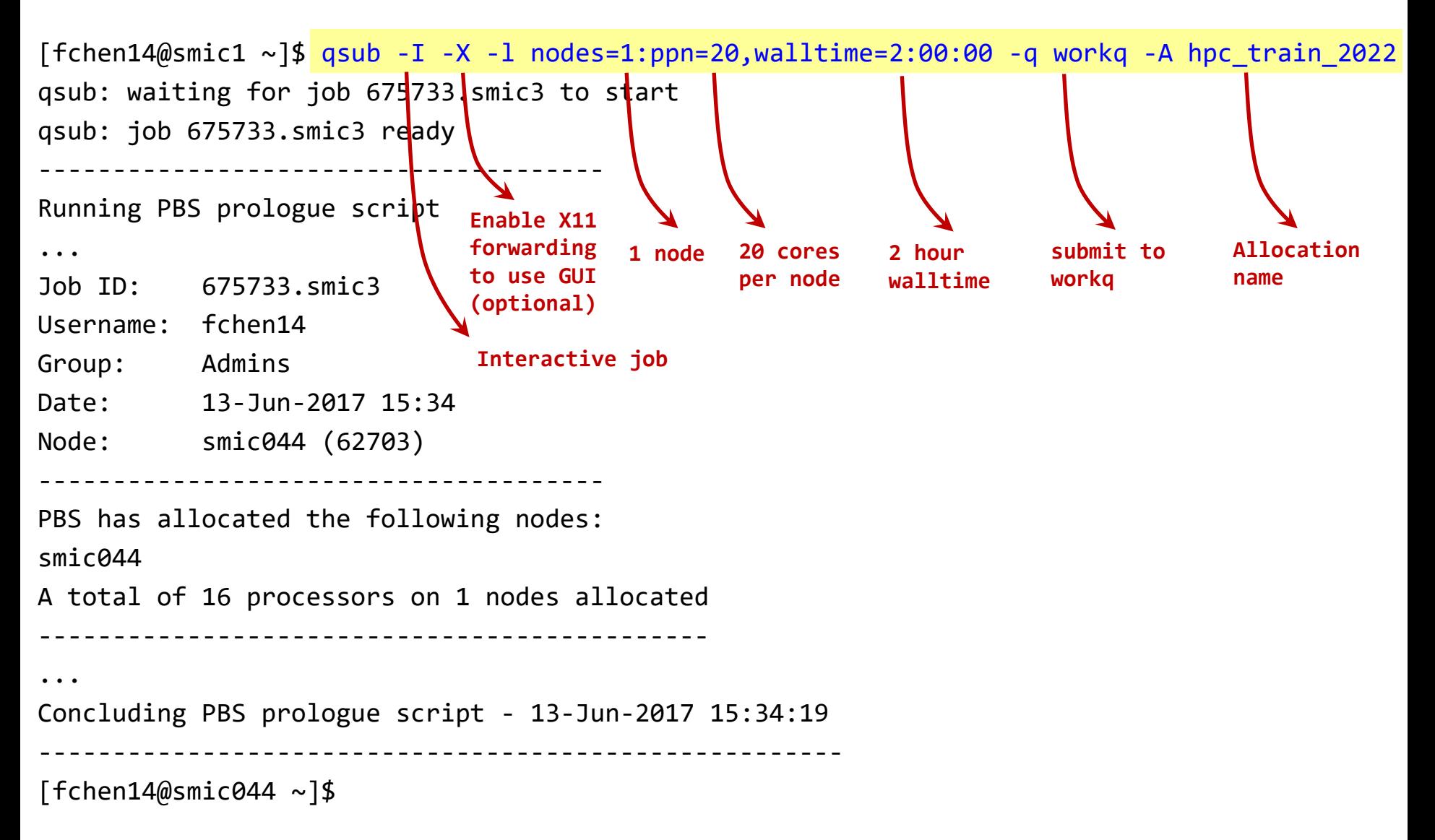

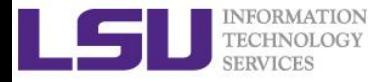

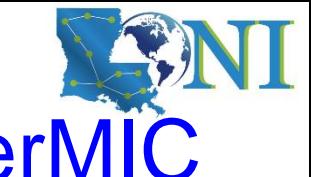

# Submit a PBS Interactive Job on SuperMIC

 $[fchen14@smic1]~$   $\sim$   $]$ \$ qsub -I -X -l nodes=1:ppn=20,walltime=2:00:00 -q workq -A hpc\_train\_2022 qsub: waiting **for** job 675733.smic3 to start qsub: job 675733.smic3 ready --------------------------------------

❖ **Note the digit change.** 

Running PBS prologue script

...

Job ID: 675733.smic3

- Username: fchen14
- Group: Admins
- Date: 13-Jun-2017 15:34
- Node: smic044 (62703)

-------------------------------------- PBS has allocated the following nodes:

smic044

...

A total of 16 processors on 1 nodes allocated

---------------------------------------------

Concluding PBS ppologue script - 13-Jun-2017 15:34:19

------------------------------------------------------

 $[fchen14@smic044]~]$ \$

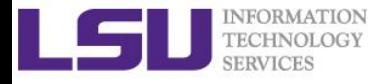

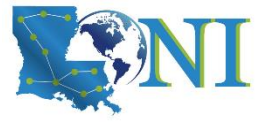

# Submit a PBS Interactive Job on QB2 and SMIC

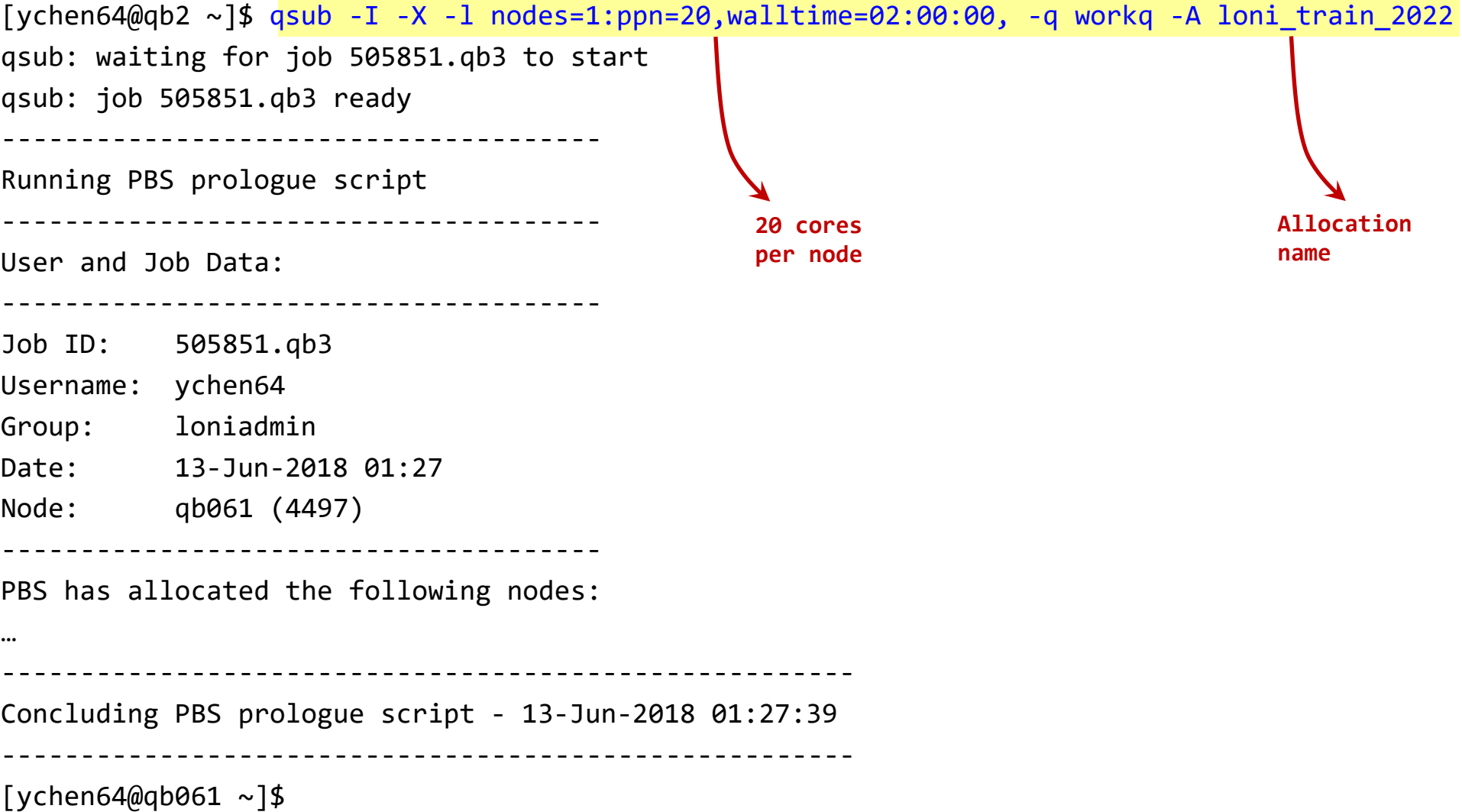

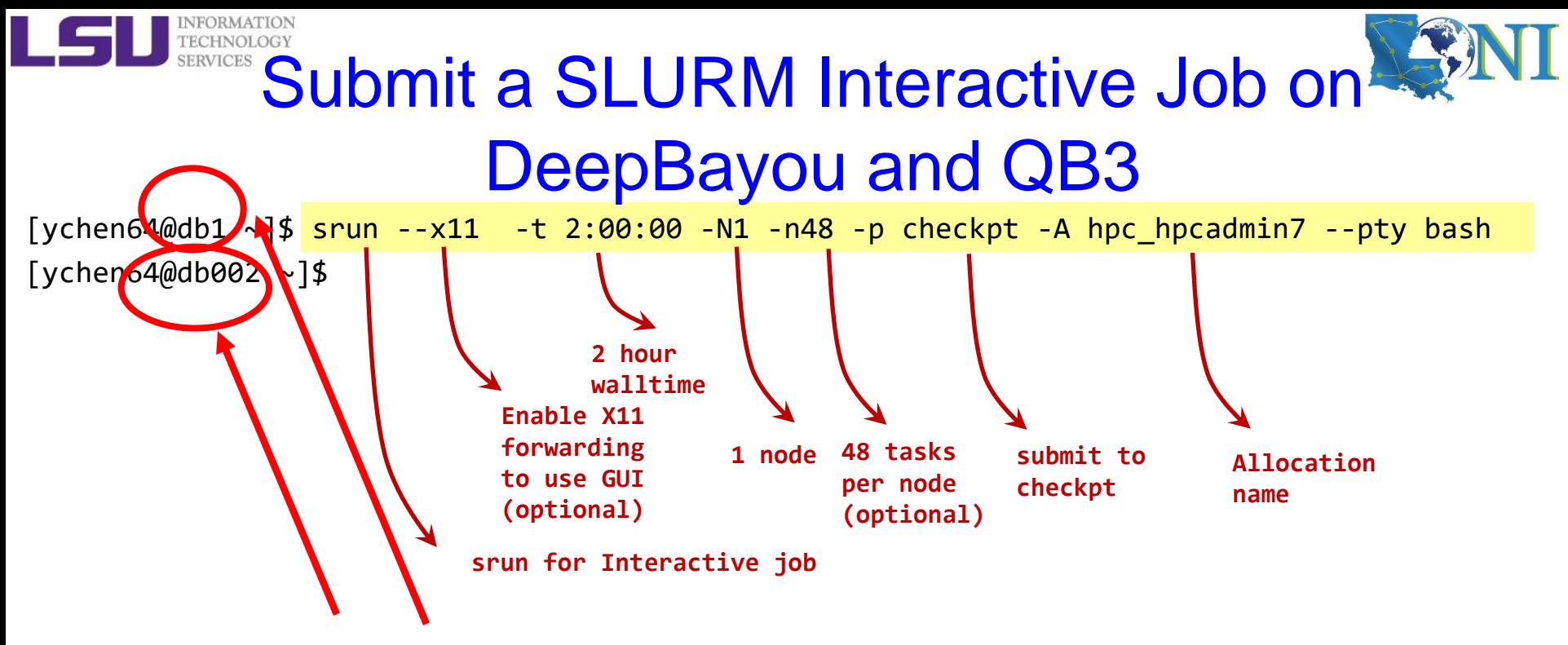

❖ **Note the digit change.** 

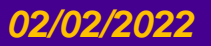

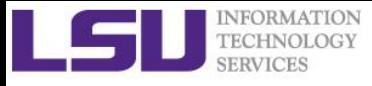

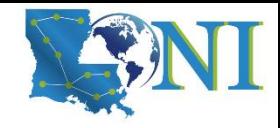

# **Exercise**

#### ➢ **Start an interactive job session for 1 hour (or a time with 30-min increment)**

- Find out your allocation name if you don't remember
- Decide how many node and which queue to use
- Use "qsub -I" or "srun" , including all necessary options
- Once job started, verify that you are NOT on the head node
- ➢ **Why 30 min for the interactive jobs?**
	- The requested time for the interactive jobs should have 30-min increment
	- A 30-min job is the easiest job to be fit into the job queue.
	- Based on the actual test needs, longer time can be requested, max 12 hours.

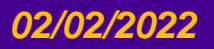

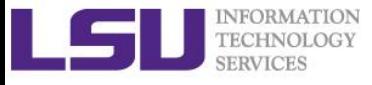

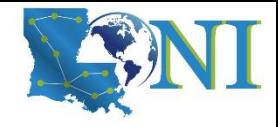

# Exercise (Continue)

#### ➢ **Computing an approximate value for PI**

- cd to your work directory
	- \$ cd /work/\$USER
- Download the tarball from HPC website to the home directory
	- \$ wget http://www.hpc.lsu.edu/training/weekly-materials/Downloads/pi.tar.gz
- Untar it
	- \$ tar –xvzf pi.tar.gz
- cd to the directory "pi"
	- \$ cd pi
- Use "module list" to make sure the mvapich2 is loaded.
- Execute serial or mpi version
	- \$ serialpi.out #serial version, if no argument given, default value 1000000000
	- # MPI version:
	- # QueenBee2 or SuperMIC:
	- \$ mpirun -np 20 ./mpi\_pi.out 100000000000 # default 1000000000000
	- # DeepBayou or QueenBee3
	- \$ srun ./ mpi\_pi.out 100000000000 # default 1000000000000

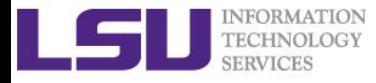

# Appendix

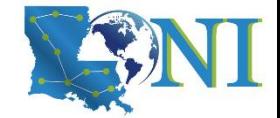

# Computing an approximate value for PI

 $\triangleright$  The executables in this training calculate the value for PI based on the math which is actually quite simple: Imagine a square dartboard with circle inscribed within it such that the diameter of the circle is the length of a side of the square.

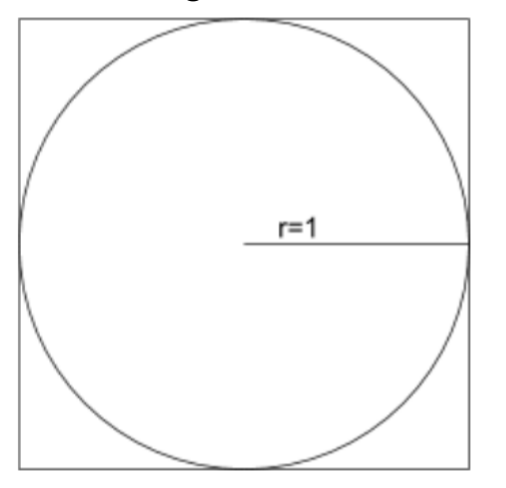

We can observe that the ratio of the area of the circle to the area of the square is equal to some constant,  $π/4$  (since the square's area is  $2*2 = 4$  and area\_circle =  $\pi$ <sup>\*</sup>r<sup> $\gamma$ </sup>2 =  $\pi$ ). If we randomly place many points (darts) inside the square, we can count how many are also inside the circle (satisfy  $x^2+y^2 \le 1$ ) vs the total number of points and compute an estimate for the value of π. (Problem description is from Jared Baker, UW; Ben Matthews, NCAR)

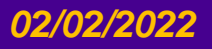

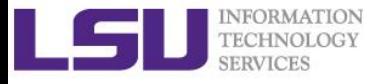

## During the break...

- ➢ **Finish the exercise run.**
- ➢ **If you are not familiar with the Linux commands used in the exercise, review the Linux commands cheat sheet in the next slide.**

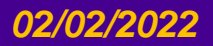

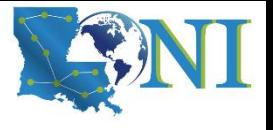

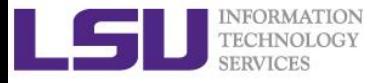

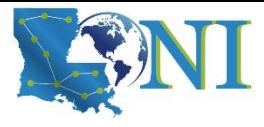

# Cheat Sheet of Commands in Linux

- history
- mkdir (name of file) # makes a folder
- ls # list
	- -a list all files including hidden
	- -l shows files with a long listing format
- cd # change directory
- pwd # shows location
- cp # copy
- rm # Remove files (careful)
- Up arrow (↑) # moves back in history
- Tab -> fills in unique file name
- Tab Tab -> press tab twice, shows all available file names

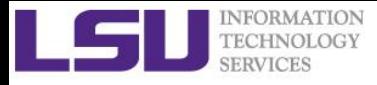

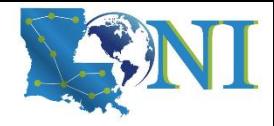

## Submit a Batch Job

#### ➢ **PBS batch Job example:**

[ychen64@qb2 pi]\$ qsub qsub.submit

#### ➢ **SLURM batch Job example:**

[ychen64@qbc1 pi]\$ sbatch sbatch.submit

#### ➢ **Batch job cannot be submitted when you are on the compute node** [ychen64@qb023 pi]\$ qsub qsub.submit qsub: Bad UID for job execution MSG=ruserok failed validating ychen64/ychen64 from qb023

- ➢ **Carefully prepare the PBS/SLURM job script** 
	- examples in the next few slides

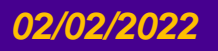

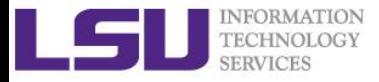

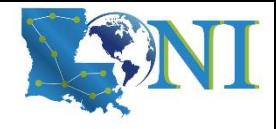

# PBS Job Script – Parallel Job

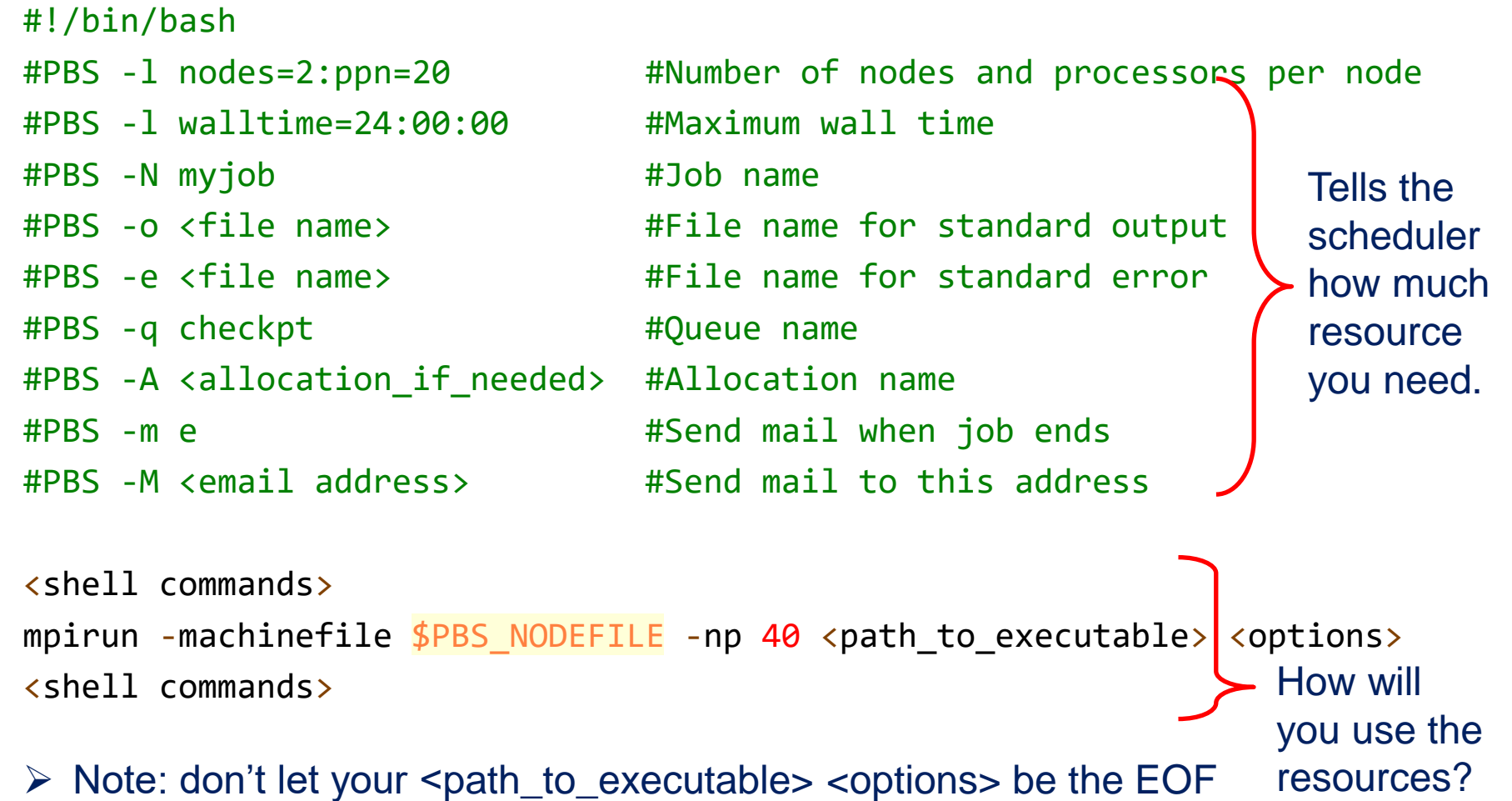

- EOF can be <shell commands>, comments or a blank line.

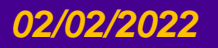

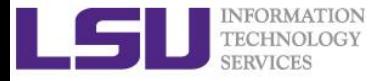

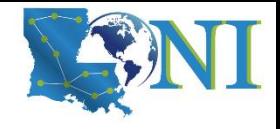

## SLURM Job Script – Parallel Job

```
#!/bin/bash
#SBATCH -N 2 #number of nodes
#SBATCH -n 96 #total number of MPI processes
#SBATCH -t hh:mm:ss #short for --time
#SBATCH -o <file name> #File name for standard output
#SBATCH -p checkpt #Queue name
#SBATCH -A <allocation_if_needed> #Allocation name
#SBATCH --mail-type END #Send mail when job ends
#SBATCH --mail-user <email> #Send mail to this address
```
#SBATCH -e <file name> #File name for standard error how much Tells the scheduler resource you need.

<shell commands> srun <path\_to\_executable> <options> <shell commands>

How will you use the resources?

➢ Note: don't let your <path\_to\_executable> <options> be the EOF ‒ EOF can be <shell commands>, comments or a blank line.

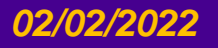

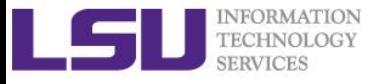

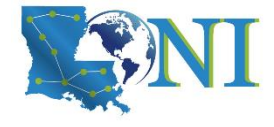

#### True or False?

- ➢ **I have the below job script on QB2, since I used nodes=2:ppn=20, my script will run in parallel using 2 nodes with 40 cores.**
	- a) True
	- b) False
- #!/bin/bash #PBS -l nodes=2:ppn=20 #PBS -l walltime=24:00:00 #PBS -N myjob #PBS -j oe #PBS -q checkpt #PBS -A my\_allocation

./my\_executable.out

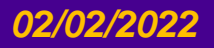

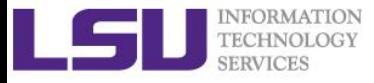

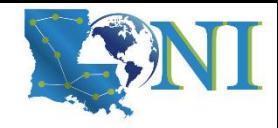

# Job Monitoring - PBS

- ➢ **Check details on your job using qstat**
	- \$ qstat -n -u \$USER : For quick look at nodes assigned to you
- ➢ **Delete job using qdel**
	- \$ qdel <jobid>
- ➢ **Check details of your job using checkjob**
	- \$ checkjob <jobid>
- ➢ **Check health of your job using qshow**
	- \$ qshow <jobid>

#### ❖ **Please pay close attention to the CPU load and the memory consumed by your job!**

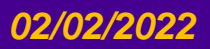

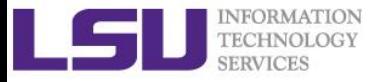

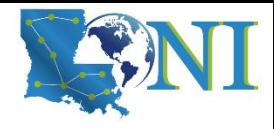

# Job Monitoring - SLURM

➢ **Check details on your job using squeue**

\$ squeue -u \$USER : For quick look at nodes assigned to you

- ➢ **Delete job using scancel**
	- \$ scancel -c <job-id>
- ➢ **Check details of your job using scontrol**
	- \$ scontrol show job <job-id>
- ➢ **Check health of your job using qshow**
	- \$ qshow <jobid>

#### ❖ **Please pay close attention to the CPU and the memory consumed by your job!**

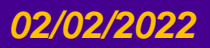

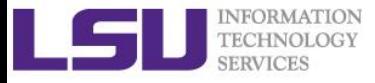

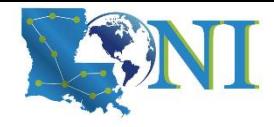

# Using the "top" command

- ➢ **The Linux top program provides a dynamic real-time view of a running system.**
- ➢ **Should be used on the compute node assigned to you (ssh to it first)**

**top - 19:39:56 up 89 days, 4:13, 1 user, load average: 0.63, 0.18, 0.06 Tasks: 489 total, 2 running, 487 sleeping, 0 stopped, 0 zombie Cpu(s): 6.3%us, 0.0%sy, 0.0%ni, 93.7%id, 0.0%wa, 0.0%hi, 0.0%si, 0.0%st Mem: 65909356k total, 3389616k used, 62519740k free, 151460k buffers Swap: 207618040k total, 5608k used, 207612432k free, 947716k cached**

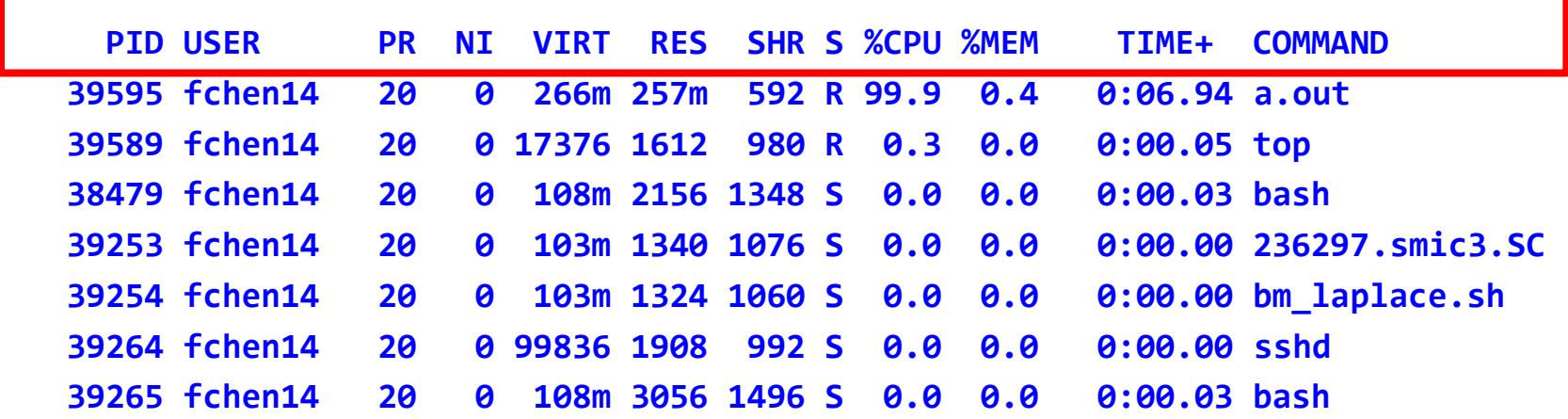

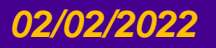

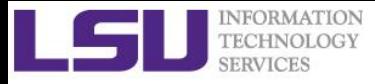

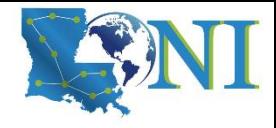

# Using the "free" command

- ➢ **The Linux free displays the total amount of free and used physical and swap memory in the system**
- ➢ **Should be used on the compute node assigned to you (ssh to it first)**
- **\$ free -h**

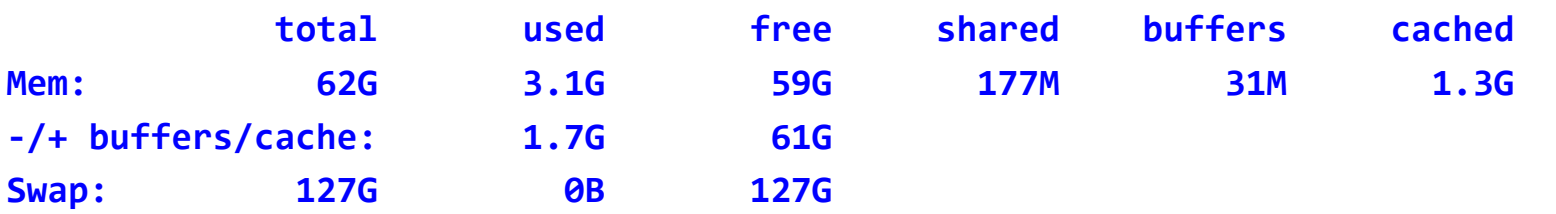

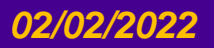

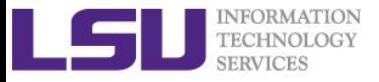

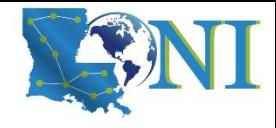

### PBS Environmental Variables

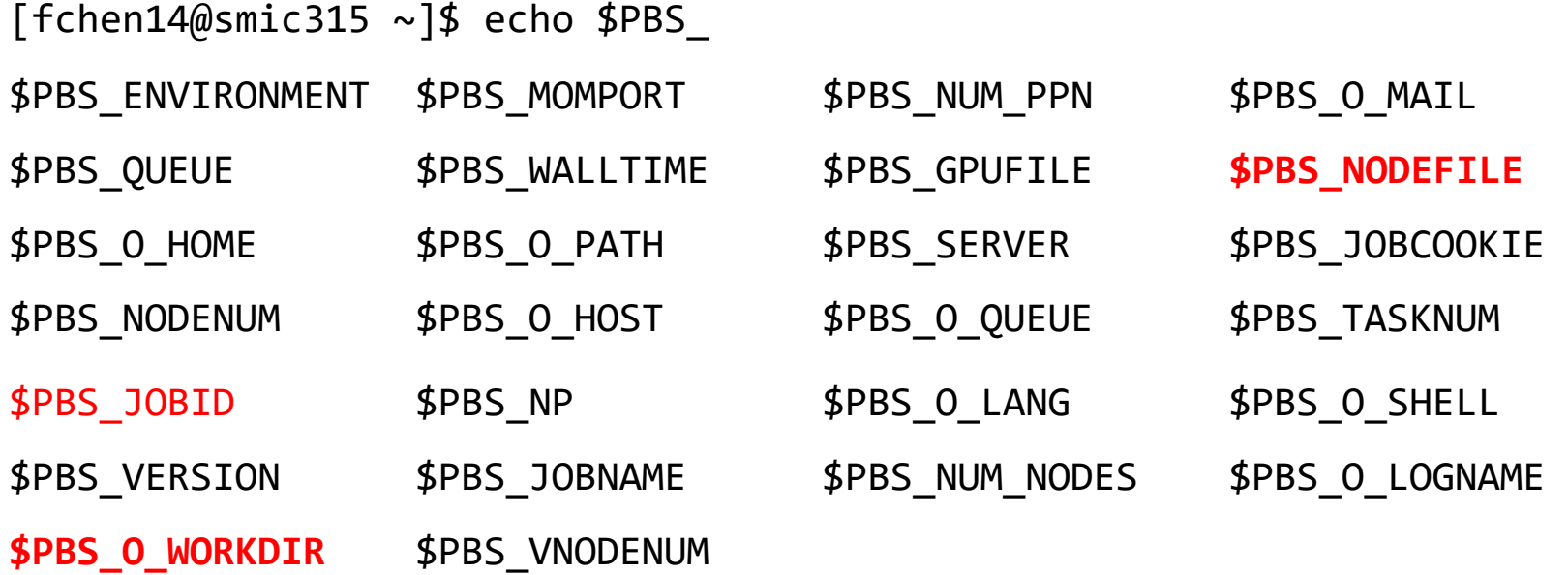

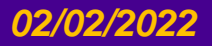

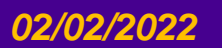

#### *02/02/2022 HPC User Environment 2 Spring 2022*

\$SLURM\_JOBID \$SLURM\_PRIO\_PROCESS \$SLURM\_TASKS\_PER\_NODE \$SLURM\_JOB\_ID \$SLURM\_PROCID \$SLURM\_SSLURM\_TOPOLOGY\_ADDR \$SLURM\_JOB\_NAME \$SLURM\_PTY\_PORT \$SLURM\_TOPOLOGY\_ADDR\_PATTERN \$SLURM\_JOB\_NODELIST \$SLURM\_PTY\_WIN\_COL \$SLURM\_UMASK \$SLURM\_JOB\_NUM\_NODES \$SLURM\_PTY\_WIN\_ROW \$SLURM\_\$SLURM\_WORKING\_CLUSTER \$SLURM\_JOB\_PARTITION \$SLURM\_SRUN\_COMM\_HOST \$SLURM\_JOB\_QOS \$SLURM\_SRUN\_COMM\_PORT

\$SLURM\_STEP\_TASKS\_PER\_NODE

[ychen64@qbc025 ~]\$ echo \$SLURM\_

\$SLURM\_JOB\_GID \$SLURM\_NTASKS \$SLURM\_TASK\_PID

\$SLURM\_JOB\_ACCOUNT \$SLURM\_NODELIST **\$SLURM\_SUBMIT\_DIR**

\$SLURM\_GTIDS \$SLURM\_NODEID

\$SLURM\_CLUSTER\_NAME \$SLURM\_JOB\_UID \$SLURM\_STEPID \$SLURM\_CPU\_BIND \$SLURM\_JOB\_USER \$SLURM\_STEP\_ID \$SLURM\_CPU\_BIND\_TYPE \$SLURM\_LOCALID **\$SLURM\_STEP\_NODELIST** \$SLURM\_CPU\_BIND\_VERBOSE \$SLURM\_MPI\_TYPE \$SLURM\_\$SLURM\_STEP\_NUM\_NODES \$SLURM\_CPUS\_ON\_NODE \$SLURM\_NNODES \$SLURM\_STEP\_NUM\_TASKS

\$SLURM CPU BIND LIST \$SLURM\_LAUNCH\_NODE\_IPADDR \$SLURM\_STEP\_LAUNCHER\_PORT

\$SLURM\_JOB\_CPUS\_PER\_NODE \$SLURM\_NPROCS \$SLURM\_\$SLURM\_SUBMIT\_HOST

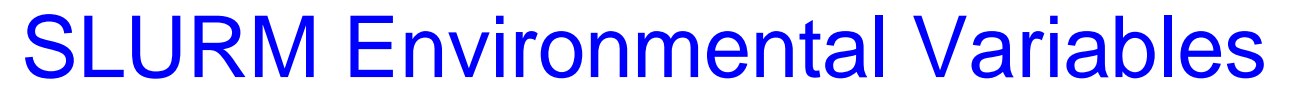

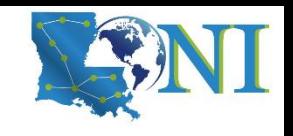

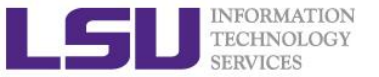

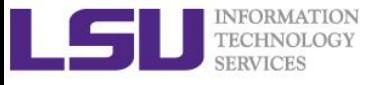

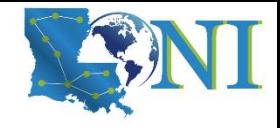

### **Exercise**

#### ➢ **Submit a batch job**

- cd to the directory "pi"
	- \$ cd pi
- edit qsub.submit (change allocation name, email, ppn=, mpirun etc.)
	- \$ vi qsub.submit
- submit job
	- \$ qsub qsub.submit

#### ➢ **Check details on your job using qstat or squeue**

- \$ qstat -n -u \$USER #PBS
- \$ squeue -l -u \$USER #SLURM
- ➢ **Monitor the job**
	- **qshow or scontrol**
	- **top** (must ssh to the compute node assigned to your job)
	- **free** (must ssh to the compute node assigned to your job)

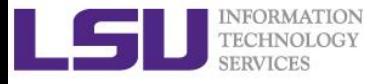

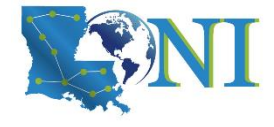

# Pay attention to single queue usage

- ➢ **Single queue - Used for jobs that will only execute on a single node, i.e. nodes=1:ppn=1/2/4/6/8.**
- ➢ **Jobs in the single queue should not use:**
	- More than 3.2GB memory per core for QB2 and SuperMIC (64G/20).
	- More than 4.0GB memory per core for QB3 (192G/48).
- ➢ **If applications require more memory, scale the number of cores (ppn) to the amount of memory required: i.e. max memory available for jobs in single queue is 8GB for -n2 on QB3.**
- ➢ **Typical type of warning:**
	- E124 Exceeded memory allocation. This Job XXXX appears to be using more memory (GB) than allocated  $(9 > 3)$ .
	- E123 Exceeded ppn/core allocation. This Job XXXX appears to be using more cores than allocated  $(6 > 1)$ . Please allocate the number of cores that the job will use, (ppn=6). This Job has 1 core(s) allocated (ppn=1).

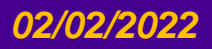

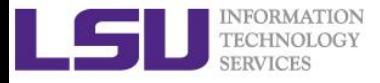

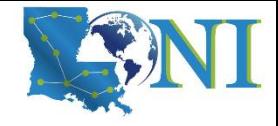

# Core and Memory in Single queue

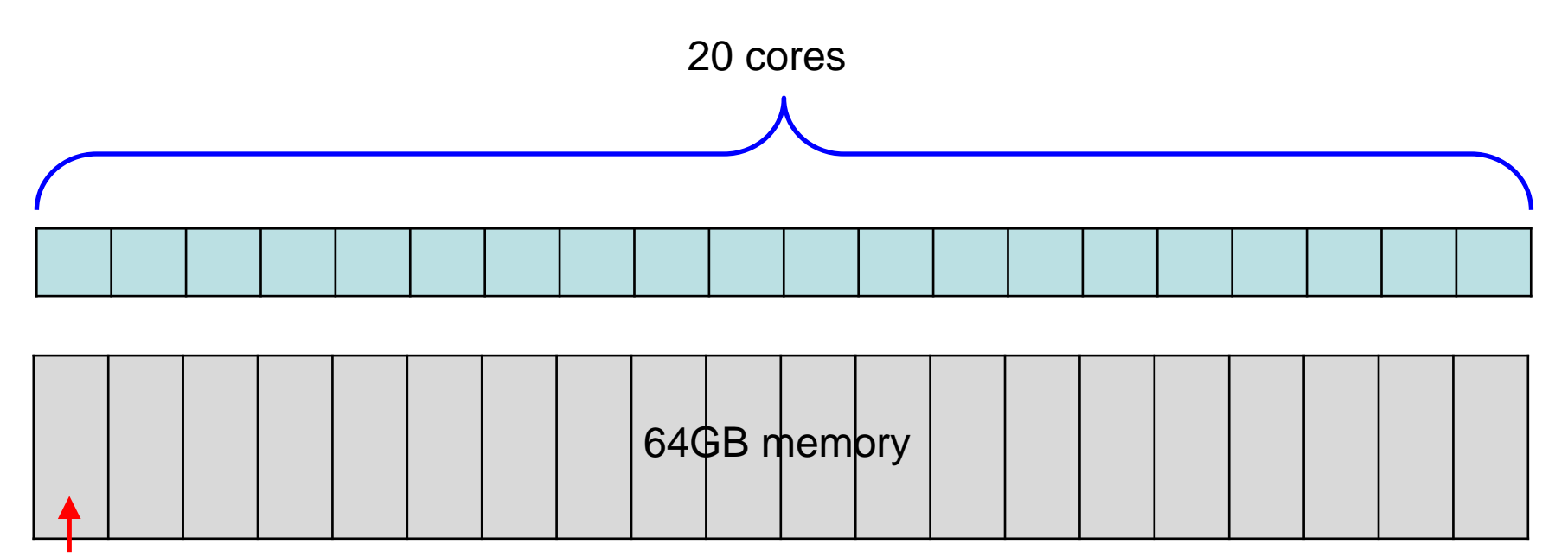

64/20=3.2GB

#### *Question:*

On QB2, if my job needs 7GB memory, what ppn value should I use? On QB3, if my job needs 7GB memory, what -n value should I use?

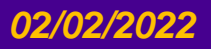

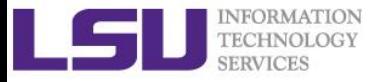

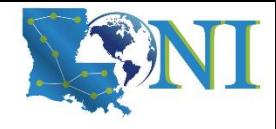

# PBS Job Script – Serial Job

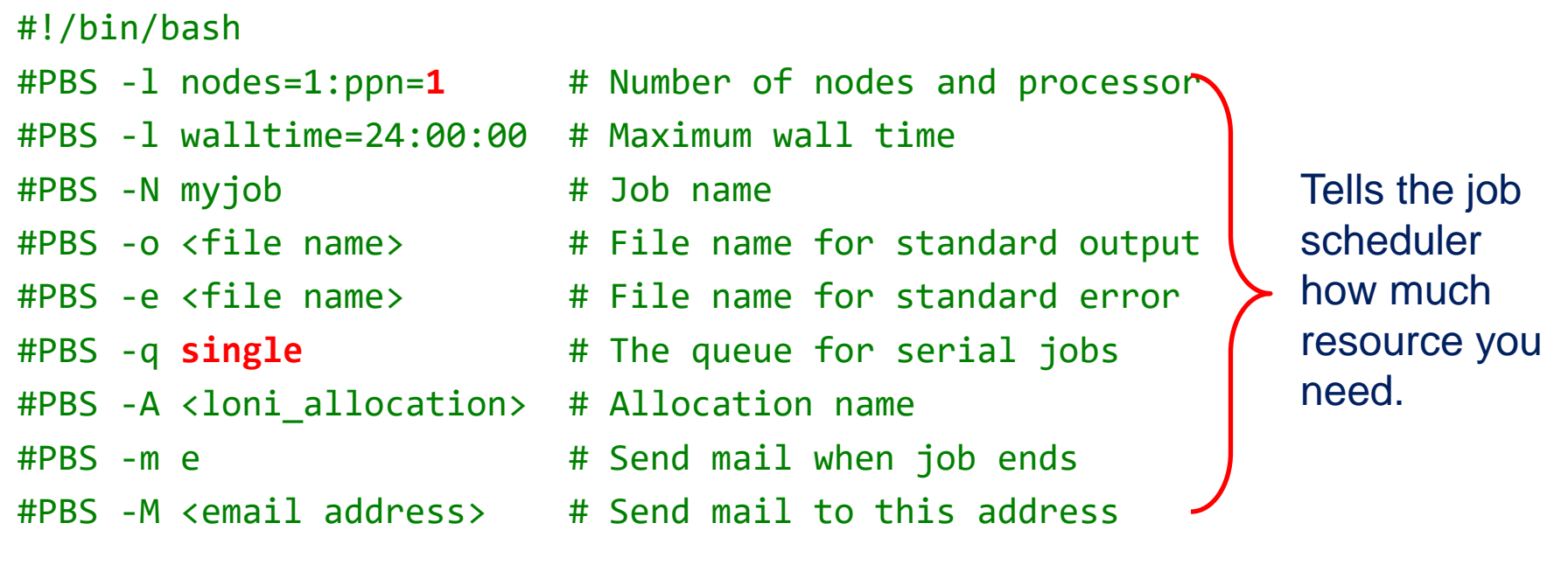

<shell commands> <path\_to\_executable> <options> <shell commands>

How will you use the resources?

➢ Note: don't let your <path\_to\_executable> <options> be the EOF ‒ EOF can be <shell commands>, comments or a blank line.

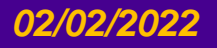

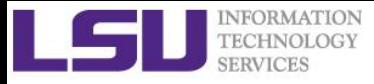

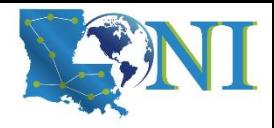

# More things to be noticed

- $\triangleright$  The purpose of bigmem queue is for jobs costing big (larger than 64 GB) memory not for jobs using more number of cores.
- ➢ GPU is available in workq or checkpt queues on QB-2.
- ➢ Users are encouraged to use accelerators (GPU) whenever possible. Application for allocation involving with usage of accelerators will be easier to be approved.

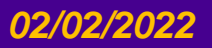

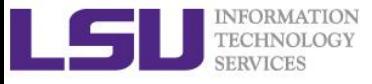

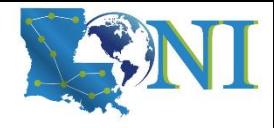

# Job Submission Quiz

#### ➢ **How to suspend your account? (cont'd)**

- Use more memory than allowed. (e.g. use 5GB memory on SuperMIC with ppn=1)
- Seriously underutilize node resources (e.g. allocate 32 nodes but just use 1 core)
- Submit job to the big memory queue but use only few MB of memory
- Repeatedly running intensive jobs on the headnode (login node)
- ➢ **How to monitor core and memory usage?**

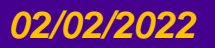

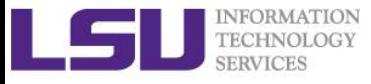

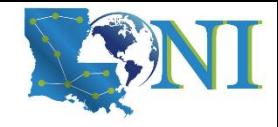

# **Summary**

- ➢ **Review of HPC User Environment 1 topics**
- ➢ **Understand job queues**
- ➢ **How to submit jobs**
	- Interactive vs batch job
	- How to submit both jobs
	- How to monitor jobs

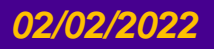

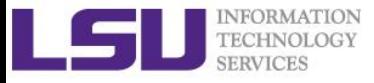

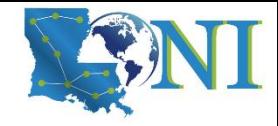

# Future Training

- ➢ **1. February 2,2022: HPC User Environment 2**
- ➢ *2. February 9,2022: Basic Shell Scripting*
- ➢ **Keep an eye on:**
	- <http://www.hpc.lsu.edu/training/tutorials.php#upcoming>

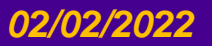

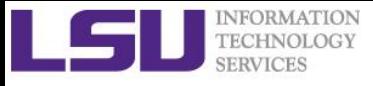

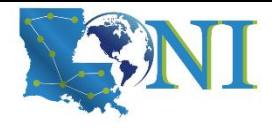

# HPC@LSU User Services

#### • **Hardware resources**

- Currently manages 5 clusters
- **Software stack**
	- Communication software
	- Programming support: compilers and libraries
	- Application software
- **Contact user services**
	- Email Help Ticket: *sys-help@loni.org*
	- Telephone Help Desk: +1 (225) 578-0900

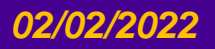

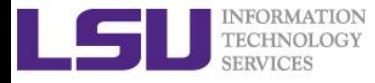

# Appendix

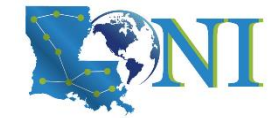

# Computing an approximate value for PI

 $\triangleright$  The executables in this training calculate the value for PI based on the math which is actually quite simple: Imagine a square dartboard with circle inscribed within it such that the diameter of the circle is the length of a side of the square.

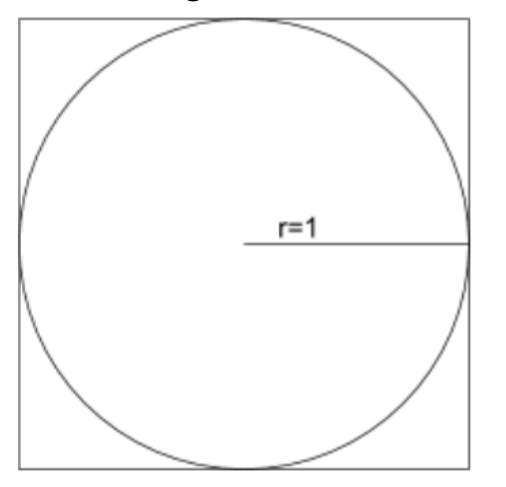

We can observe that the ratio of the area of the circle to the area of the square is equal to some constant,  $π/4$  (since the square's area is  $2*2 = 4$  and area\_circle =  $\pi$ <sup>\*</sup>r<sup> $\gamma$ </sup>2 =  $\pi$ ). If we randomly place many points (darts) inside the square, we can count how many are also inside the circle (satisfy  $x^2+y^2 \le 1$ ) vs the total number of points and compute an estimate for the value of π. (Problem description is from Jared Baker, UW; Ben Matthews, NCAR)

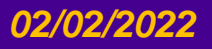